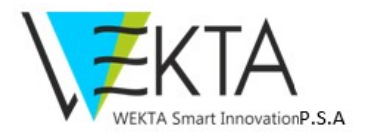

# INSTRUKCJA UŻYTKOWANIA SYSTEMU DOMOFONOWEGO

#### SPIS TERŚCI

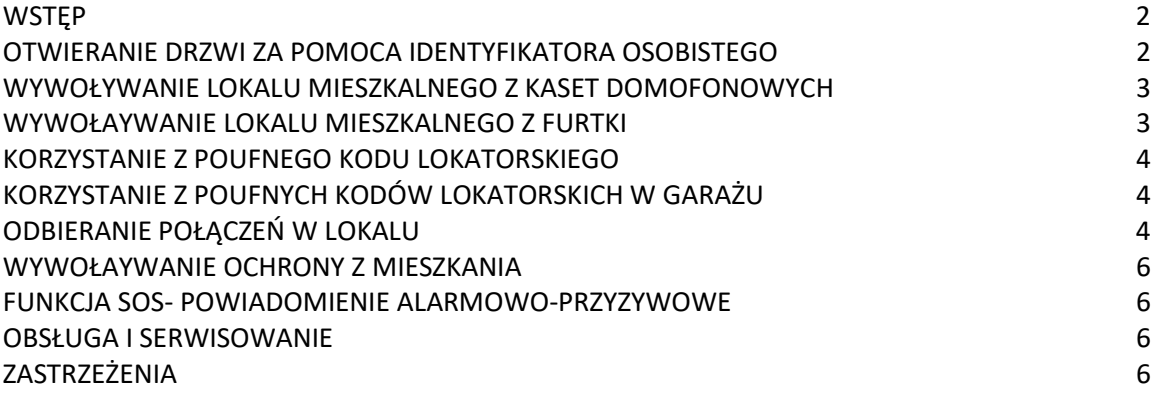

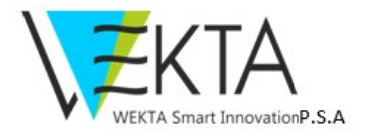

## **WSTEP**

W inwestycji zainstalowano nowoczesny system domofonowy, który integruje dostępne na obiekcie funkcje:

- Wideo-domofonu
- Intercomu
- Kontroli dostępu ruchu pieszego
- Wywołania Ochrony (o ile jest na osiedlu)

## OTWIERANIE DRZWI / BRAMEK ZA POMOCĄ "CHIPA" (identyfikator osobisty)

Aby otworzyć drzwi chipem (brelokiem), należy:

- Przybliżyć chip do czytnika umieszczonego w kasecie domofonu,
- Przytrzymać chip w odległości max 3 cm. od czytnika, cofnięciu go do usłyszenia potwierdzenia dźwiękowego.

Po przyłożeniu chipa , do przypisanego użytkownikowi wejścia drzwi / bramki, zamek zostaje zwolniony i system wyda komunikat głosowy "Drzwi otwarte proszę wejść".

Każdy z użytkowników otrzymuje konkretne uprawnienia, które zezwalają na wejście do wybranych stref. W przypadku braku uprawnień chipa lub karty dualnej, po przyłożeniu go do czytnika zostanie wygenerowany komunikat "Kod nieprawidłowy" a drzwi/bramka pozostaną zamknięte.

Standardowe uprawnienia użytkownika to :

- wejście do budynku na poziomie parteru ( wejścia główne i do właściwej klatki)
- Wejścia przez furtki
- Wejścia do stref komórek lokatorskich

Wyjścia ewakuacyjne na poziomie garażu i parteru w przypadku zagrożenia pożarowego zostaną automatycznie otwarte.

#### UWAGA!

Każdy użytkownik otrzymuje 2 chipy w formie breloka.

Każdy chip posiada unikalny kod zapisany w swojej pamięci. Zagubienie chipu należy zgłosić do Administracji obiektu. Koszt nowego nośnika pokrywa lokator.

Chipy otwierają tylko drzwi kondygnacji i miejsc do których użytkownik może mieć dostęp. Wejście do innych drzwi może odbywać się tylko w taki sposób jak dla gości.

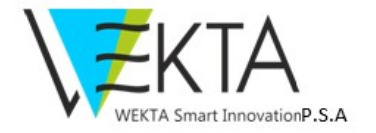

## WYWOŁYWANIE LOKALU MIESZKALNEGO Z KASET NA POZIOMIE PARTERU

W celu wywołania lokalu mieszkalnego (uzyskania połączenia) należy:

- Nacisnąć na kasecie domofonu, zamontowanej obok furtki wejściowej do obiektu lub klatki schodowej numer żądanego lokalu mieszkalnego
- Odczekać ok. 3 sek. po których domofon rozpocznie wywoływanie (dzwonienie) żądanego mieszkania
- Połączenie z żądanym mieszkaniem zostanie zestawione natychmiast po włączeniu rozmowy przez wywoływanego abonenta

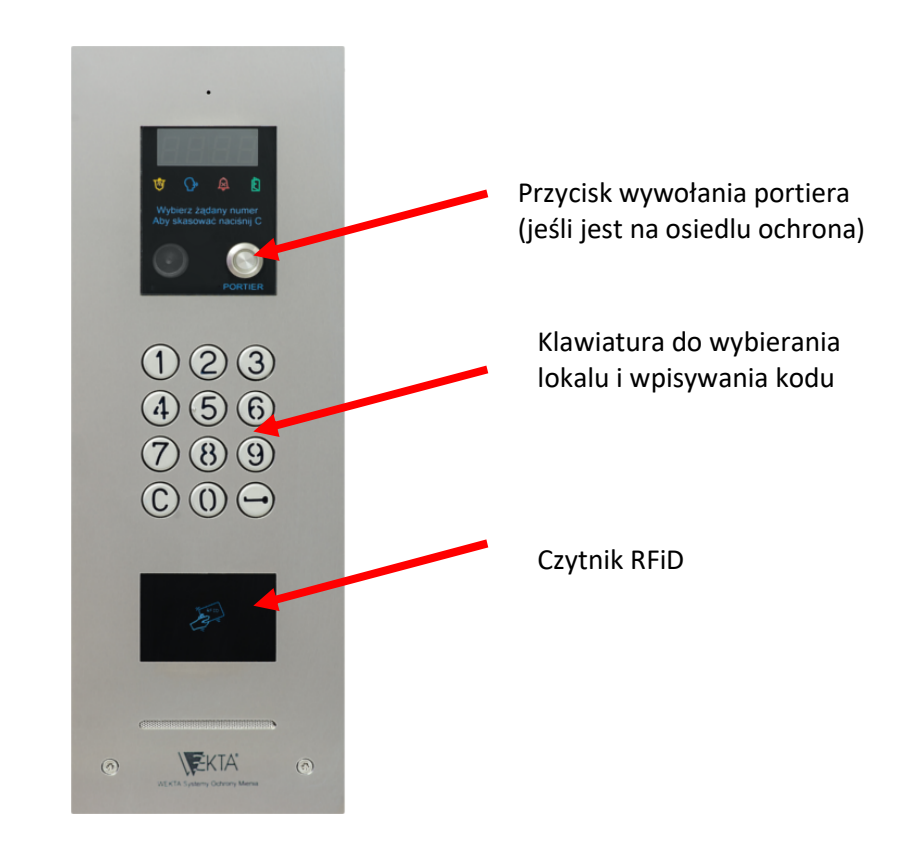

## WYWOŁYWANIE LOKALU MIESZKALNEGO - DOMOFONEM Z FURTKI

Jeśli na osiedlu powtarzają się numery mieszkań, obok furtki powinna się znajdować informacja o prefiksach. Każdemu budynkowi lub klatce zostaje nadany numer zgodnie z życzeniem administracji. Aby zadzwonić do lokalu należy:

- wybrać numer budynku/klatki zatwierdzić kluczem
- wybrać numer lokalu.
- Odczekać ok. 3 sek. po których domofon rozpocznie wywoływanie (dzwonienie) żądanego mieszkania
- Połączenie z żądanym mieszkaniem zostanie zestawione natychmiast po włączeniu rozmowy przez wywoływanego abonenta

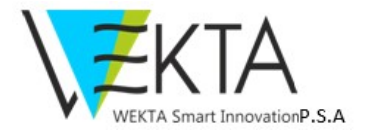

# KORZYSTANIE Z POUFNYCH KODÓW LOKATORSKICH

Aby otworzyć przejście należy skorzystać z poufnego kodu lokatorskiego. Wykonawca systemu otrzymuje listę z poufnymi kodami lokatorskimi. Przykładowa instrukcja otwarcia:

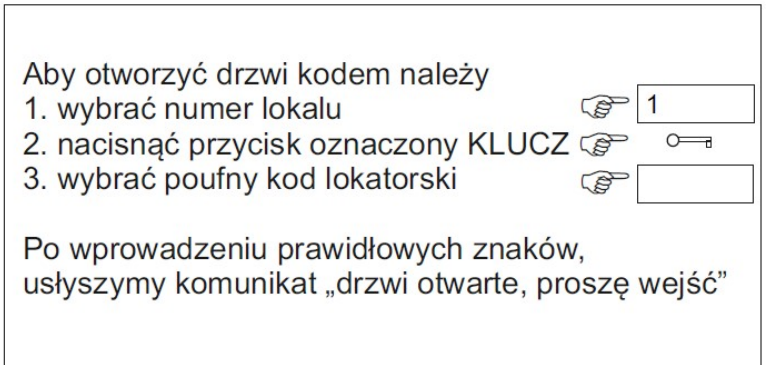

Kod lokatorski jest aktywny także na furtce, jeśli osiedle ma unikalną numerację mieszkań działa jak przy otwieraniu drzwi w klatce. Jeśli nie, to należy wybrać prefiks  $\rightarrow$  kluczyk  $\rightarrow$  numer mieszkania  $\rightarrow$ kluczyk  $\rightarrow$  poufny kod lokatorski. Informacja o prefiksie powinna znajdować się na widocznym miejscu przy furtce.

## KORZYSTANIE Z POUFNYCH KODÓW LOKATORSKICH W GARAŻU

W garażu kody lokatorskie są aktywne o ile zostały zastosowane kasety z klawiaturą, jeśli osiedle ma unikalną numerację mieszkań działa jak przy otwieraniu drzwi w klatce. Jeśli nie, to należy wybrać prefiks  $\rightarrow$  kluczyk  $\rightarrow$  numer mieszkania  $\rightarrow$  kluczyk  $\rightarrow$  poufny kod lokatorski. Informacja o prefiksie powinna znajdować się na widocznym miejscu przy drzwiach garażowych. W garażu nie ma możliwości wywołania lokalu.

## ODBIERANIE POŁACZEŃ W LOKALU MIESZKALNYM

#### AUDIO

- Po usłyszeniu sygnału wywołania nacisnąć dolny przycisk (Odbieranie rozmowy)
- Można prowadzić rozmowę w trybie głośnomówiącym
- W celu otworzenia drzwi należy wcisnąć klawisz "Otwieranie drzwi" (KLUCZ) w wideo aparacie

UWAGA! Drzwi z lokalu można otworzyć tylko po wywołaniu lokalu z kasety, w trakcie rozmowy. System automatycznie otworzy te drzwi, z których nastąpiło wywołanie lokalu.

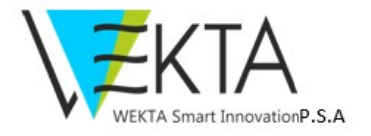

#### VIDEO

- Aparat w momencie wywołania lokalu jest automatycznie podłączony do kamery w kasecie, z której nastąpiło wywołanie i włączony jest podgląd na wyświetlaczu aparatu
- W momencie naciśnięcia dolnego klawisza "Odebranie rozmowy" automatycznie zostanie skonfigurowane połączenie audio
- W dowolnym momencie można nacisnąć i przytrzymać przycisk "Podgląd", spowoduje to że wyświetlony zostanie obraz z aktywnej kamery lub domyślnej np. na dole klatki.

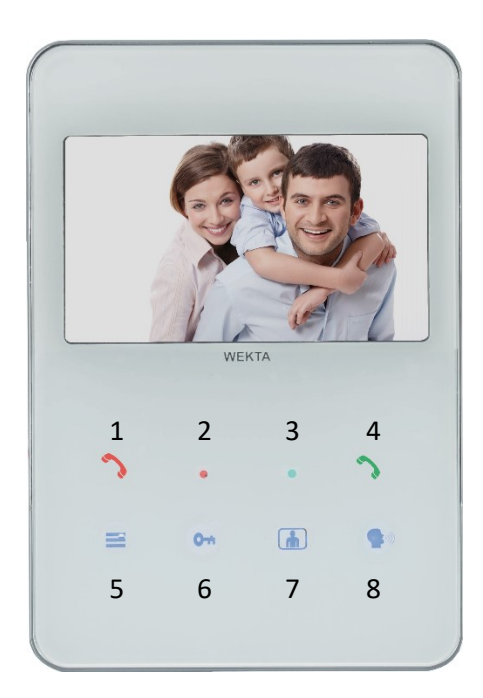

#### Przyciski dotykowe od góry

- 1. Przycisk SOS
- 2. Sygnalizacja połączenia
- 3. Sygnalizacja połączenia
- 4. Połączenie do portierni
- 5. Menu regulacji głośności dzwonka, głośnika i mikrofonu
- 6. Otwieranie drzwi
- 7. Podgląd obrazu w dowolnym momencie (podgląd wideo)
- 8. Odbieranie rozmowy

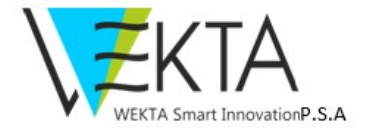

# WYWOŁYWANIE OCHRONY Z LOKALU MIESZKALNEGO (opcja)

Aby zadzwonić do ochrony (portierni) wystarczy nacisnąć przycisk "Połączenie z portiernią" i nastąpi połączenie. Jest to połączenie nie będące sygnalizacją alarmową SOS.

## FUNKCJA SOS- POWIADOMIENIE ALARMOWO-PRZYZYWOWE:

Aby poinformować ochronę (portiernię) w budynku lub powiadomienie odpowiednich służb należy nacisnąć przycisk SOS (1.) . W momencie wciśnięcia przycisku zostanie wysłane powiadomienie wezwania pomocy. Wezwanie uruchomi jednocześnie połączenie głosowe z portiernią. UWAGA! Funkcja zadziała jedynie w przypadku zastosowania instalacji WEKTA zawierającej system synoptyki.

## OBSŁUGA I SERWISOWANIE

Dostawcą rozwiązania systemu domofonowego jest firma:

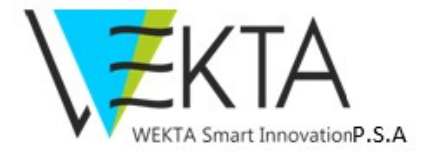

WEKTA Smart Innovation P.S.A. ul. B. Chrobrego 3A, 02-479 Warszawa, tel./fax 22 863 89 56, koordynacja@wekta.com.pl

## ZASTRZEŻENIA

Samodzielne rozbieranie aparatu, kasety domofonowej i/lub dokonywanie przeróbek w instalacji, podłączanie obcych źródeł napięcia, mechaniczne uszkodzenie elementów instalacji powoduje utratę gwarancji i obciążenie kosztami naprawy. Zdjęcie unifonu z wieszaka nie powoduje utraty gwarancji. Przed rozpoczęciem prac wykończeniowych w lokalu, KONIECZNE jest zdjęcie aparatu domofonowego z wieszaka zamontowanego na ścianie i zabezpieczenie złącza. Zapobiegnie to zabrudzeniu złącza farbą oraz zanieczyszczeniu pinów wewnątrz gniazda pyłem gipsowym lub podobnymi substancjami. Zanieczyszczenie złącza aparatu może spowodować zakłócenia w jego pracy.

Notatki :